# HƯỚNG DẦN ĐĂNG KÝ BẢO VỆ LUẬN VĂN TỐT NGHIỆP THẠC SĨ (Áp dụng từ đợt bảo vệ Tháng 5/2020)

Học viên chỉ thực hiện đăng ký bảo vệ theo các bước dưới đây khi đã được GVHD ĐỒNG Ý cho bảo v<sup>ệ</sup>

- 1. Buróc 1:
	- Học viên truy cập trang web: http://sdh.hcmute.edu.vn/
	- Chọn nút HỆ THỐNG QUẢN LÝ LUẬN VĂN LUẬN ÁN (như hình)
	- Hoặc: http://pgm.hcmute.edu.vn/

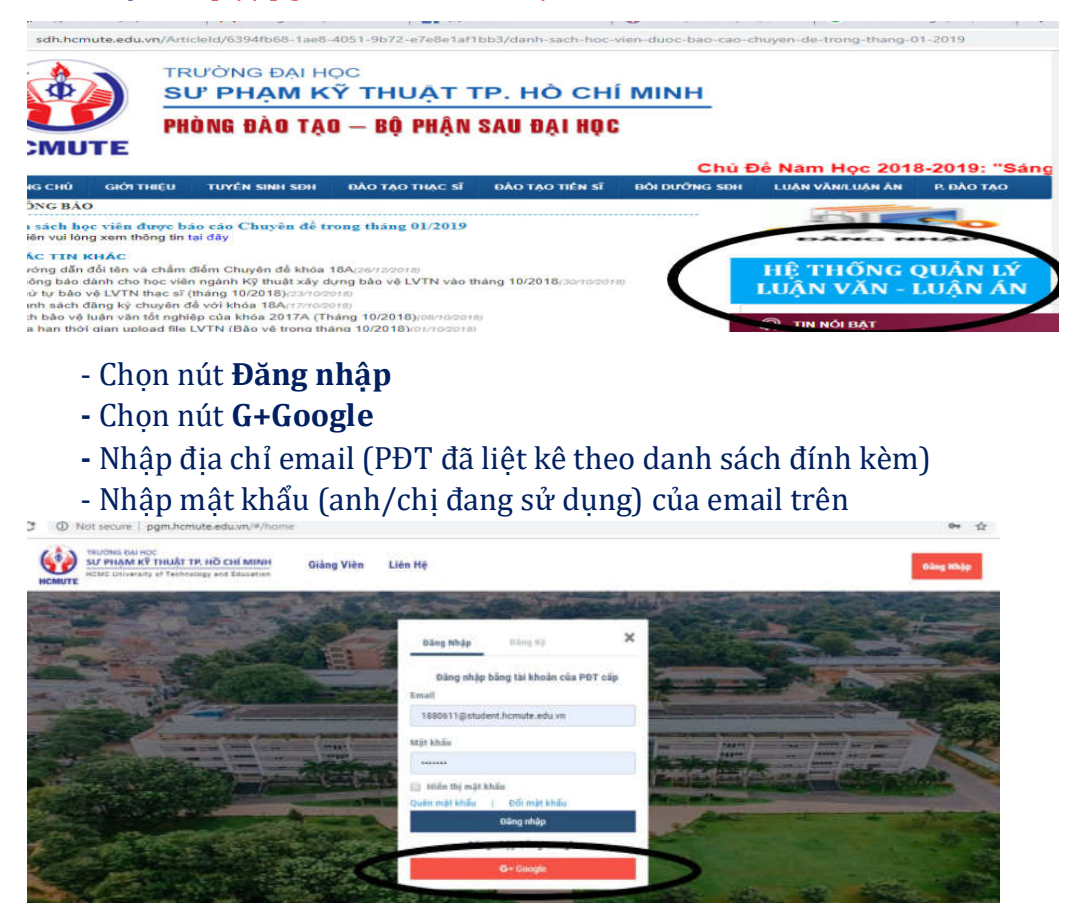

Lưu ý: trường hợp QUÊN mật khẩu email. Anh/Chị học viên vui lòng cung cấp đầy đủ thông tin HQ TÊN, MÃ HỌC VIÊN, EMAIL (hiện đang sử dụng và khác với email trong DS ở trên) gửi về email: ngocntn@hcmute.edu.vn (để được hướng dẫn)

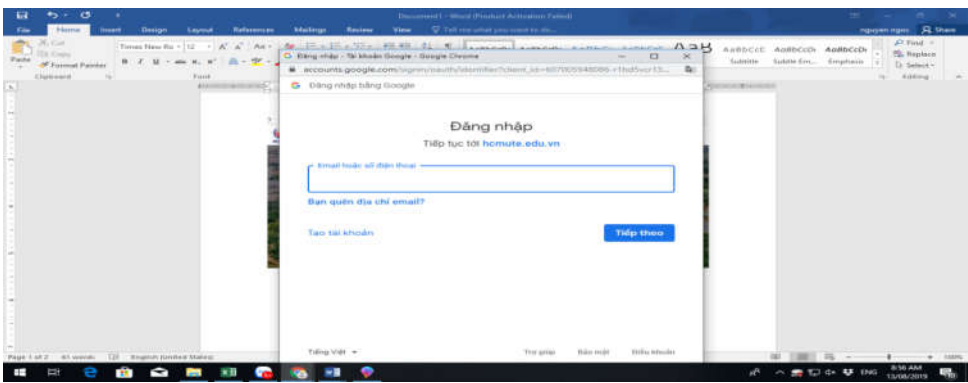

### 2. Bur oc 2:

- Chọn Đề tài của tôi
- Tại mục Luận văn thạc sĩ/ Chọn Đề tài
- Chọn Nút Đăng ký bảo vệ (màu đỏ như hình)

Lưu ý: HV chỉ đăng ký và upload file được khi tại cột GVHD duyệt có dòng chữ "Đồng ý"; trường hợp "Không đồng ý" hoặc "Duyệt đăng ký bảo vệ" (là GVHD chưa vào web để duyệt – HV có thể nhắc GVHD duyệt trước khi hết thời gian quy định).

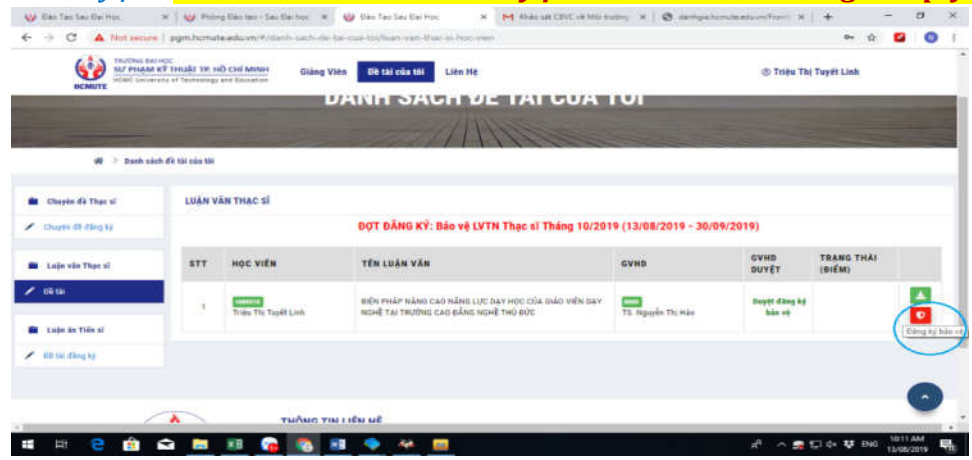

### 3. Bước 3: Nộp file toàn văn LVTN

- Tại mục Tệp báo cáo/chọn tệp tải lên. Sau đó bấm nút Lưu tệp báo cáo BẮT BUỘC bấm nút Đăng ký bảo vệ

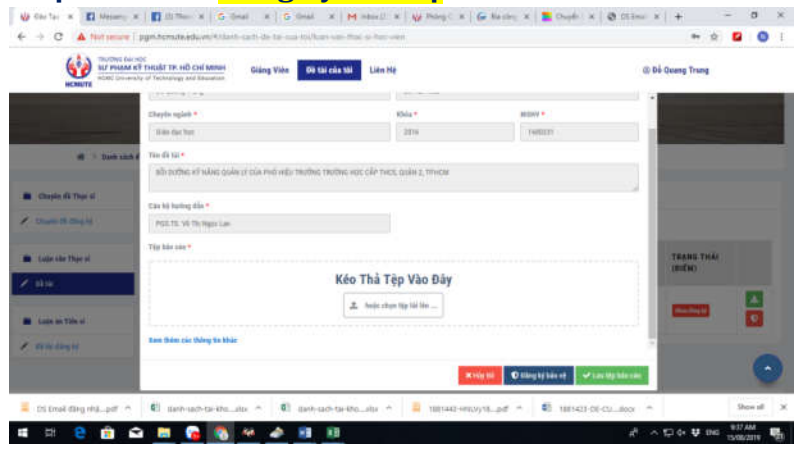

Lưuý:

- HV phải thực hiện đủ cả 2 thao tác sau khi tải file LVTN là "Lưu tệp báo cáo" và "Đăng ký bảo vệ"; nếu chỉ thực hiện 1 trong 2 thao tác, HV sẽ không đăng ký thành công và sẽ không có tên trong danh sách đăng ký bảo vệ LVTN vào tháng 5/2020.

- Bắt buộc phải upload file toàn văn LVTN thì mới đăng ký bảo vệ THÀNH CÔNG.

- LVTN là một (1) file PDF duy nhất, bao gồm cả trang bìa và toàn bộ nội dung theo quy định của Phòng (nếu là hướng nghiên cứu phải có bài báo ở cuối LVTN). Tên file: Mã số học viên\_Họ & tên viết tắt (Ví dụ: 1820203\_LKDung).

## Giao diện khi đăng ký thành công:

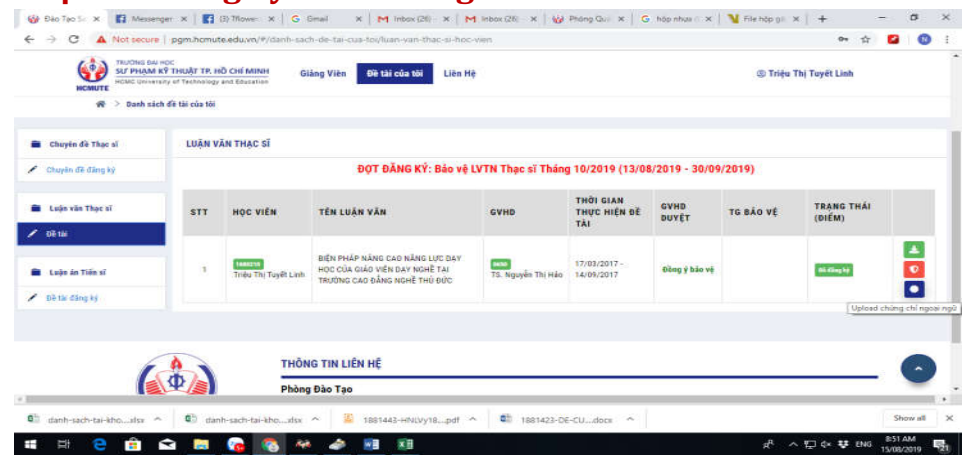

Các trường hợp thi sát hạch Anh văn tại Trường 'Đạt", KHÔNG thực hiện Bước 4. Các trường hợp chứng chỉ/bằng cấp Anh văn không thi tại Trường, tiếp tục thực hiện Bước 4.

- 4. Bước 4: Nộp chứng chỉ Ngoại ngữ thi ở ngoài Trường
	-

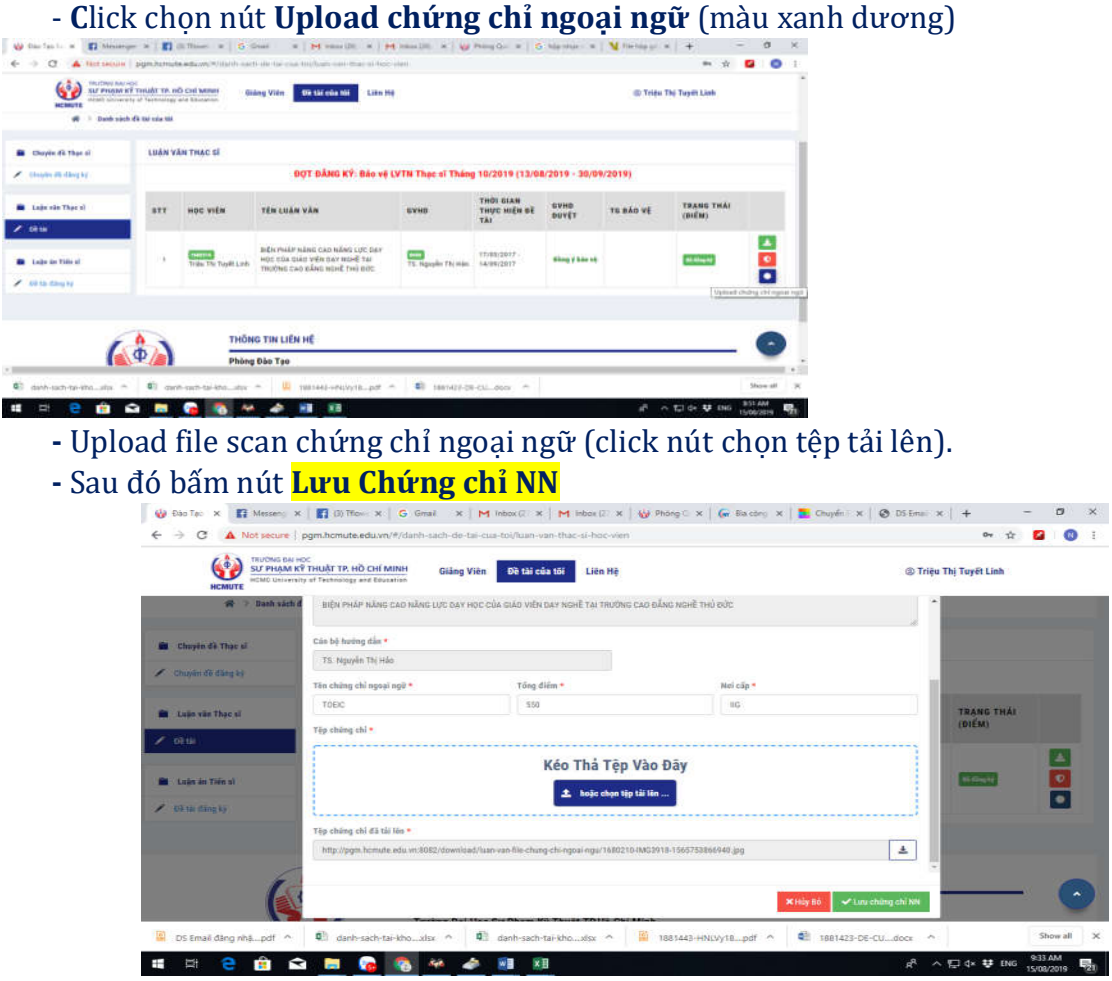

#### Trường hợp cập nhật lại file LVTN để gửi phản biện:

Sau khi Đăng ký bảo vệ thành công. Anh/Chị muốn cập nhật lại file LVTN MỚI thì thực hiện lại **Bước 3** (nhưng phải trước 24:00 ngày  $11/10/2020$ ).